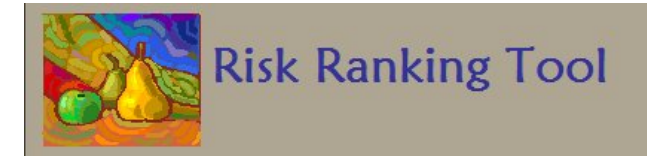

# **Risk Ranking Tool User's Guide**

April 17, 2009 RTI Number 0211460.001

Submitted to: U.S. Food and Drug Administration Center for Food Safety and Applied Nutrition 5100 Paint Branch Parkway College Park, Maryland 20740-3835

> Submitted by: RTI International 3040 Cornwallis Road Research Triangle Park, NC 27709-2194

### **1.0 Introduction**

The U.S. Food and Drug Administration (FDA's) Risk Ranking Tool (RRT) application was developed based on a simple, transparent, risk ranking algorithm to rank order the priority pathogen-commodity combinations. The methods for this procedure are based on the Relative Ranking procedure of determining the severity of the health effect for each hazard as well as the likelihood that the hazard occurs in fresh produce and the likelihood that it will cause illness or death. The methodology used in the RRT expands on this approach by also including the probability of consumption, contamination, infectious dose, growth potential, hospitalizations, deaths, and if there is an epidemiological link and susceptible populations. The shelf life of the commodity in the risk ranking has also been added.

### **2.0 Underlying data**

The underlying data the rankings are based on include information is eleven different data categories. The agent data categories include infectious dose and susceptible population. Hospitalization, death, epidemiological link, and epidemiological multipliers are the health data categories. The final data type, production/processing, includes data categories contamination, consumption, and shelf life and growth potential.

Data sources utilized to compile the dataset include:

- All of the reported foodborne outbreaks of confirmed etiology associated with fresh produce from 1996 to 2006 were compiled from the CDC's reports on foodborne outbreaks (http://www.cdc.gov/foodborneoutbreaks/outbreak\_data.htm) along with the last ten years of the MMWR and peer reviewed journals articles that were found during the literature search on PubMed.
- Peer reviewed literature found through the PubMed search was used to compile prevalence data for pathogens found on fresh produce.
- The National Health and Nutrition Examination Survey (NHANES) database was used to generate consumption data for the fresh produce items found to be associated with outbreaks in our epidemiological database. The NHANES database is a three day dietary recall database compiled by the Centers for Disease Control (http://www.cdc.gov/nchs/nhanes.htm).

A data dictionary and entity relationship documents for the risk ranking tool can be found in Appendix A.

### **3.0 Risk Ranking Tool**

The RRT facilitates rapid ranking of the priority list based on user defined criteria which includes refining the default bins for each data category with numerical criteria and entering weights for the data category. The tool provides a basic mechanism to semi-quantitatively compare the relative importance of one

pathogen-commodity combination to others, taking into account the current body of evidence related to the production and processing of those products, and the disease-causing characteristics of the agents. The risk-ranking summary report generated provides the list of pathogen-commodity combination ordered by total risk in descending order as well as inputs used to generate the list.

The RRT is a Microsoft (MS) Access database application and MS Access 2000, 2003, or 2007 is required to run the tool. Once the database file is downloaded, you can open it by double clicking on the file. When the database opens, main screen, Figure 1, of the RRT will be visible.

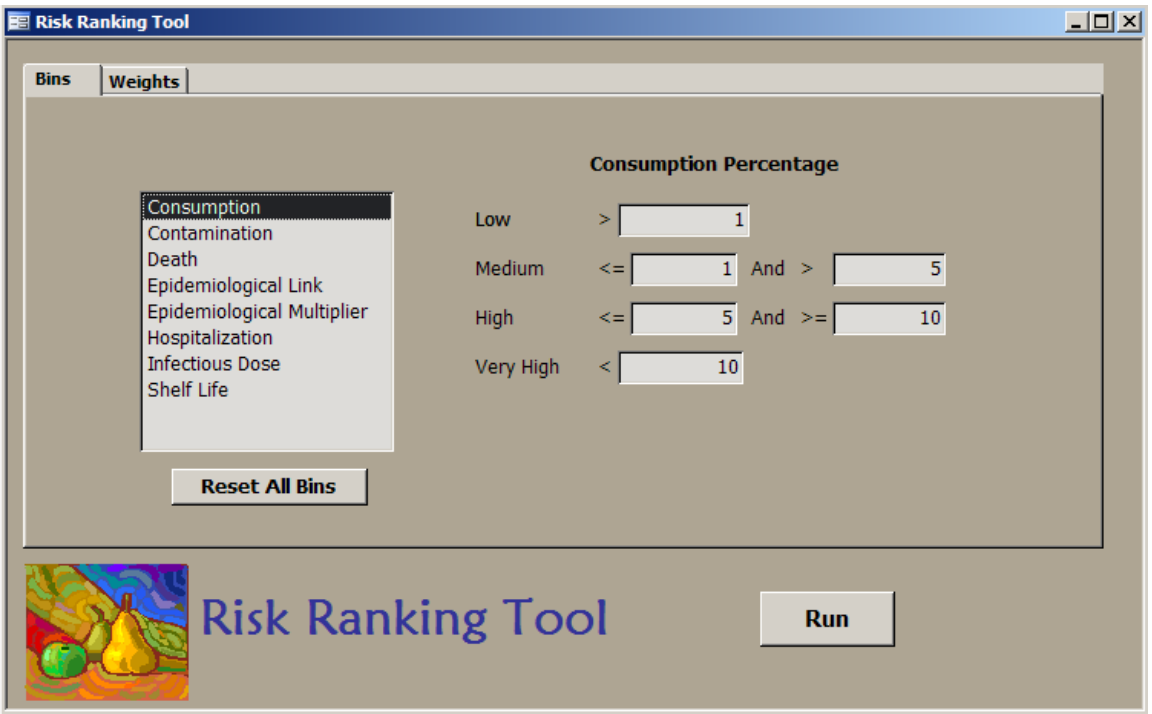

**Figure 1. Risk Ranking Tool Main Screen**

On the left hand side of the screen is a list of the data categories with numeric criteria. On the right hand side are the bins for the select data category, in this case Consumption. You can look at the bins for each data category by clicking on the data category name in the list. The bin ranges for each data category can be changed by overwriting the numbers in the boxes. Note that the application requires the ranges to be continuous, so for example, if you enter in 2 in the "Low" bin, when you exit the textbox the application will automatically put 2 in the lower end of the range of the "Medium" bin. To reset all the data category bins to the default values, you can click the "Reset All Bins" button located under the data category list.

When you have completed any bin range adjustments, select the "Weights" tab to assign weights to each of the data categories. Figure 2 shows the weights screen.

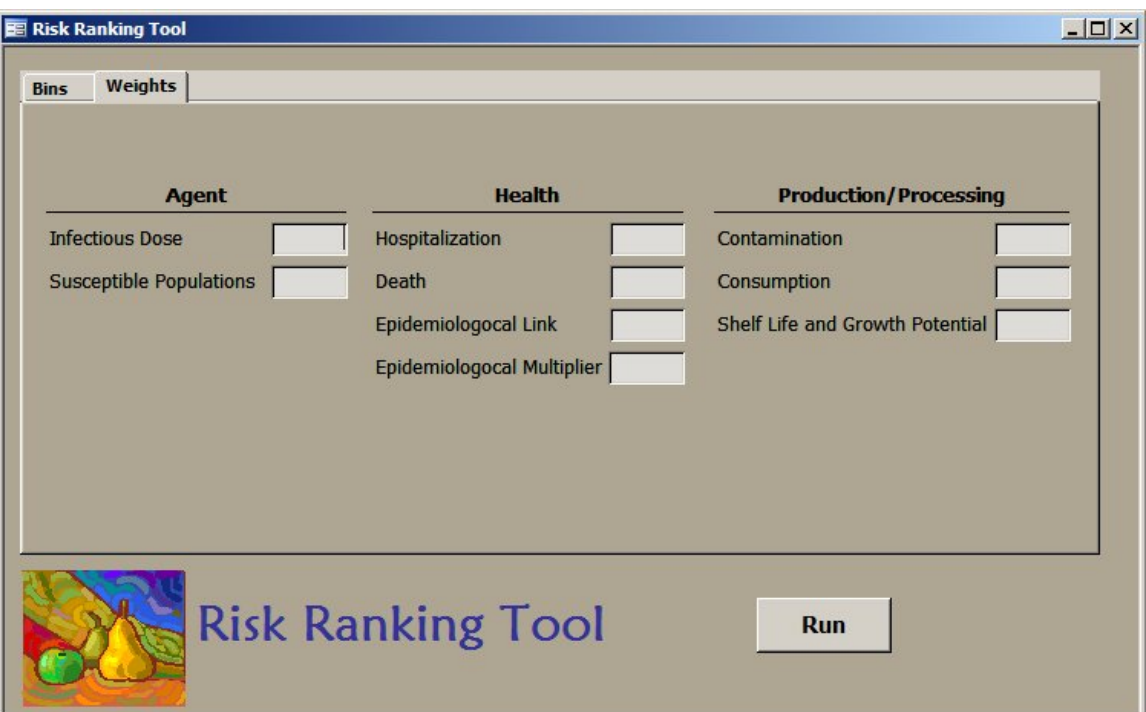

**Figure 2. Risk Ranking Tool Weights Screen**

The data categories are arranged by the data types, agent, health, and production/processing. Enter in weights for each data category. To run the ranking, all the data categories need to have a weight, to exclude a data category from the run, enter 0 in the textbox.

Once the bins and weights are set select the "Run" button to calculate the risk ranking. Once the application completes the ranking, a report with the results will be displayed. The results are pathogen – commodity pairs ranked in descending order of the score. Figure 3 shows the risk ranking results report.

#### **NE RISK\_RANKING\_REPORT: Report**

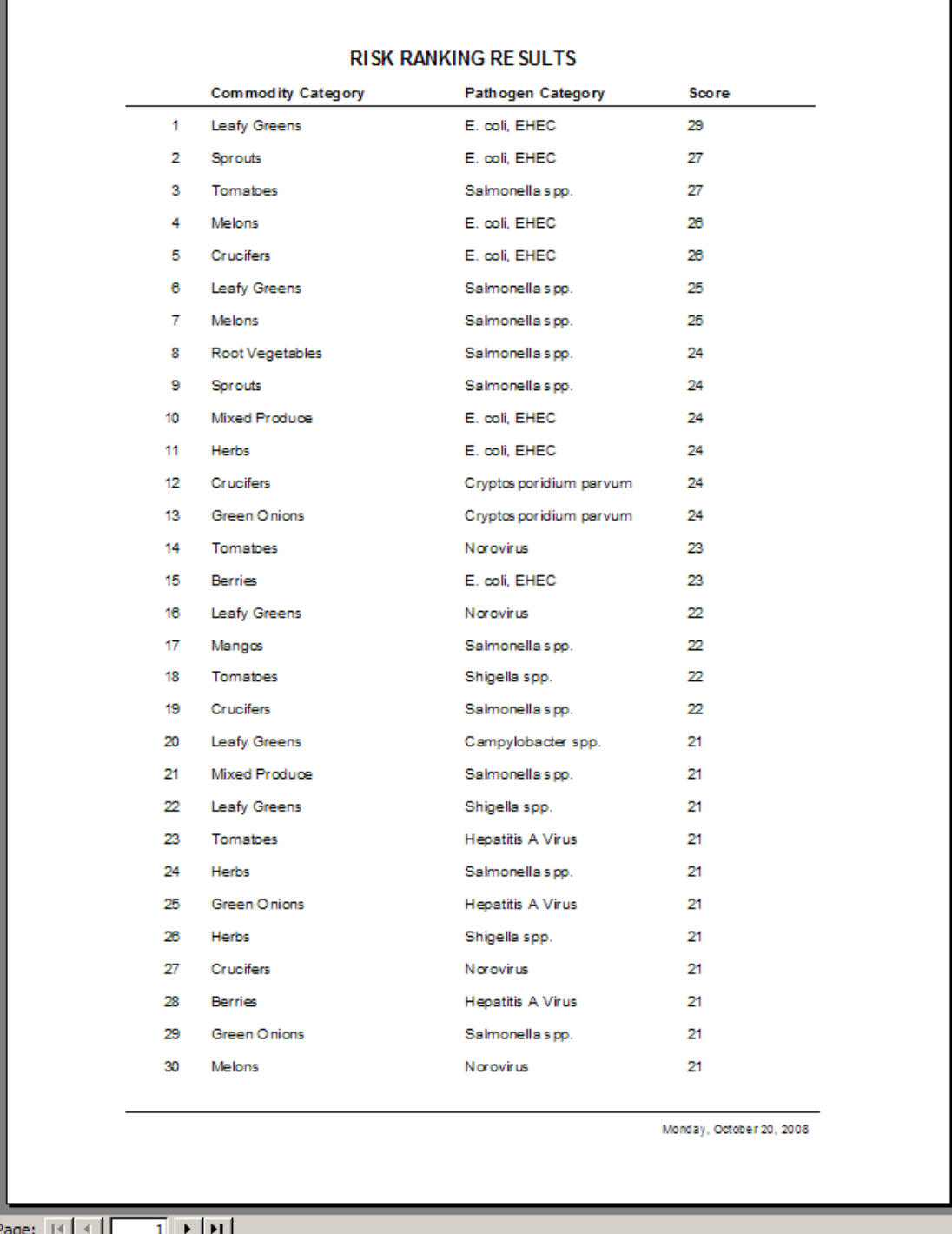

 $\boxed{\text{[III]} \times \text{[}}$ 

#### **Figure 3. Risk Ranking Results Report**

Figure 4 shows the user inputs for the risk ranking calculation at the end of the report.

| <b>USER INPUT VALUES</b>      |                          |                                                  |                       |                       |
|-------------------------------|--------------------------|--------------------------------------------------|-----------------------|-----------------------|
| <b>Data Category</b>          | Weight                   | Bin                                              | <b>Bin-Low</b>        | <b>Bin-High</b>       |
| Agent                         |                          |                                                  |                       |                       |
| <b>Growth Potential</b>       | 1                        |                                                  |                       |                       |
|                               |                          | Some<br>Medium<br>Strong<br>None                 |                       |                       |
| <b>Infectious Dose</b>        | 1                        |                                                  |                       |                       |
|                               |                          | Very Low<br>Low<br>Medium<br>High                | 101<br>1001<br>100001 | 101<br>1001<br>100001 |
| <b>Susceptible Population</b> | 1                        | Medium<br>Strong<br>Some<br>None                 |                       |                       |
| <b>Health</b>                 |                          |                                                  |                       |                       |
| <b>Death</b>                  | 1                        |                                                  |                       |                       |
|                               |                          | Low<br>Medium<br>Medium Hig<br>High              | 0.1<br>0.5<br>1       | 0.1<br>0.5<br>1       |
| <b>Epidemiological Link</b>   | 1                        | Strong<br>Moderate<br>Weak - Less<br>Very Strong | з<br>0<br>5           | 5<br>з<br>o           |
| Epidemiological Multiplier    | 1                        | Very High<br>Low<br>High<br>Medium               | 44<br>38<br>20        | 20<br>44<br>38        |
| <b>Hospitalization</b>        | 1                        | Mild<br>Moderate                                 | 10                    | 10<br>20              |
|                               |                          | Serious                                          | 20                    | 50                    |
| Production/Processing         |                          | Severe                                           | 50                    |                       |
|                               |                          |                                                  |                       |                       |
| Consumption                   | 1                        | High<br>Very High                                | 5<br>10               | 10                    |
|                               | Monday, October 20, 2008 |                                                  |                       |                       |

**Figure 4. User Inputs at the end of the Risk Ranking Results Report**

# **Appendix A**

# **Risk Ranking Tool Data Dictionary**

#### **Risk Ranking Tool Data Dictionary August 2008**

#### **BINS**

Contains the bin descriptions and high and low values for each data category

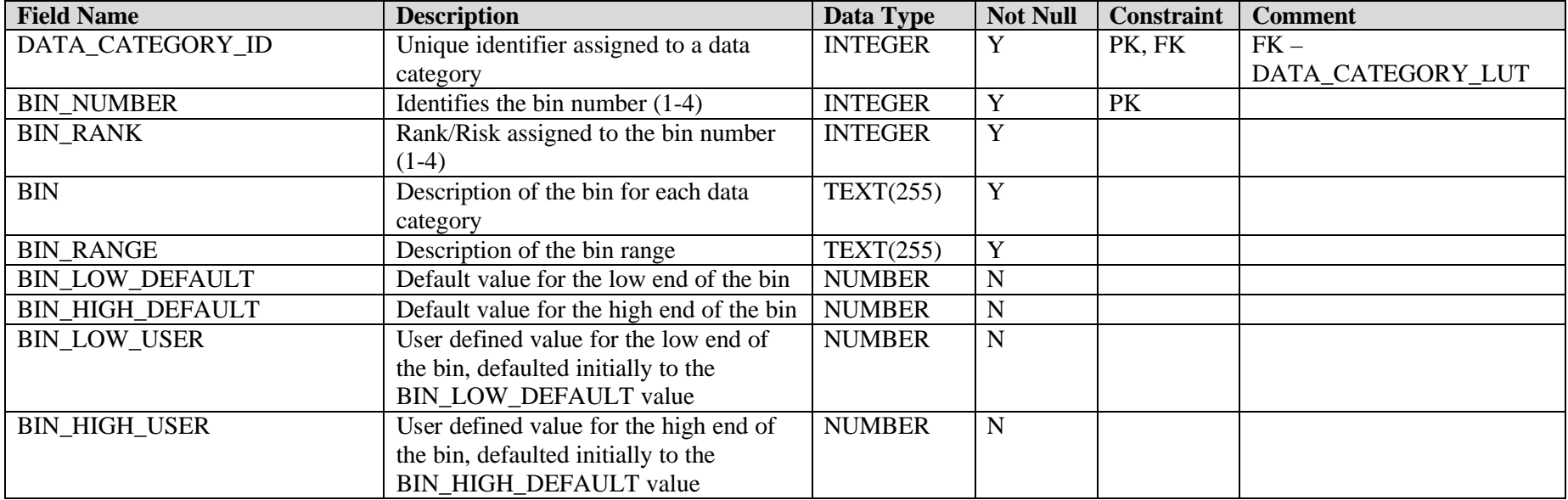

#### **COMMODITY\_CATEGORY\_LUT**

Look up table for commodity categories. This is the level the ranking is done on.

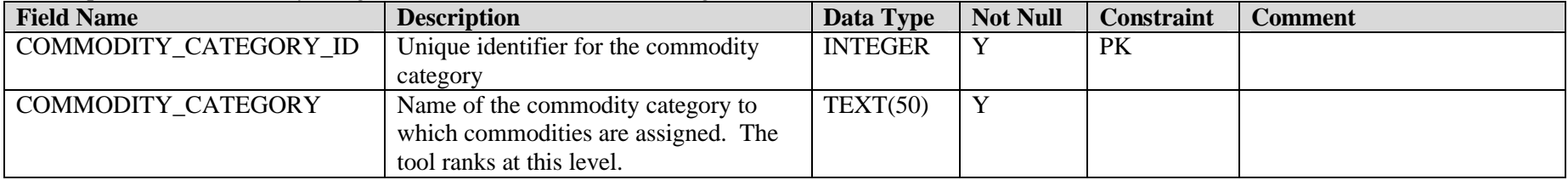

#### **COMMODITY\_ LUT**

Look up table for the individual commodities.

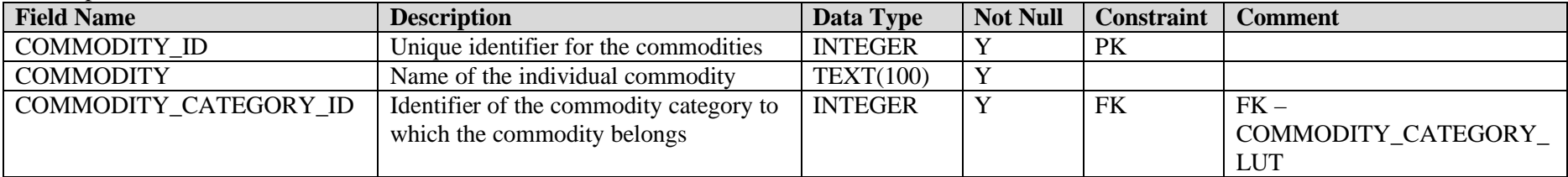

#### **CONSUMPTION**

Contains consumption data summarized to the commodity category level. (Commodity Category)

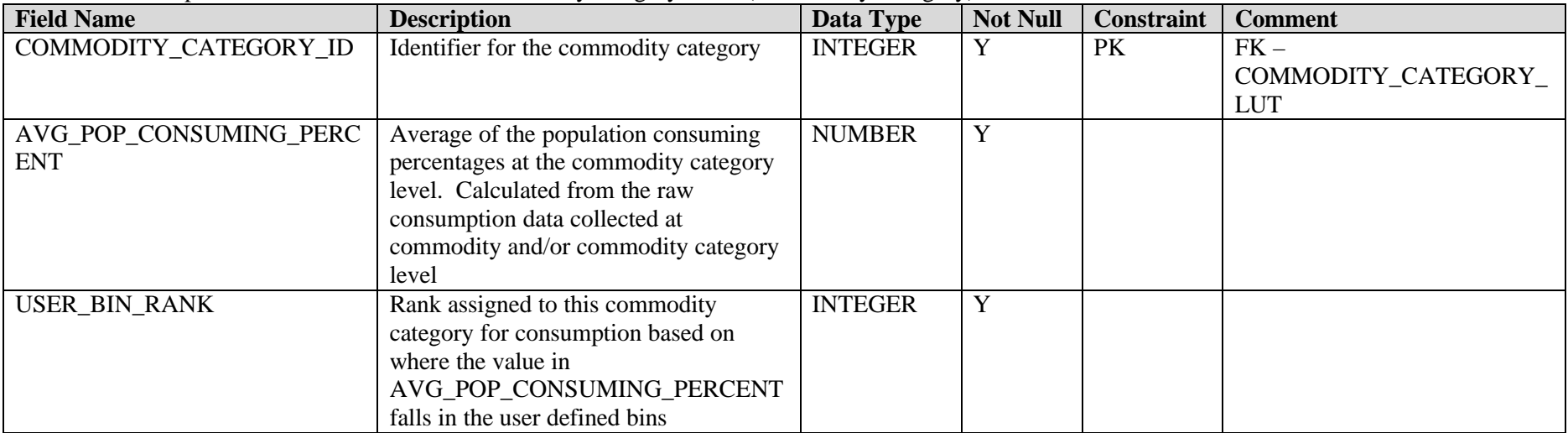

#### **CONSUMPTION\_RAW**

Contains consumption data summarized to the commodity category level. (Commodity Category)

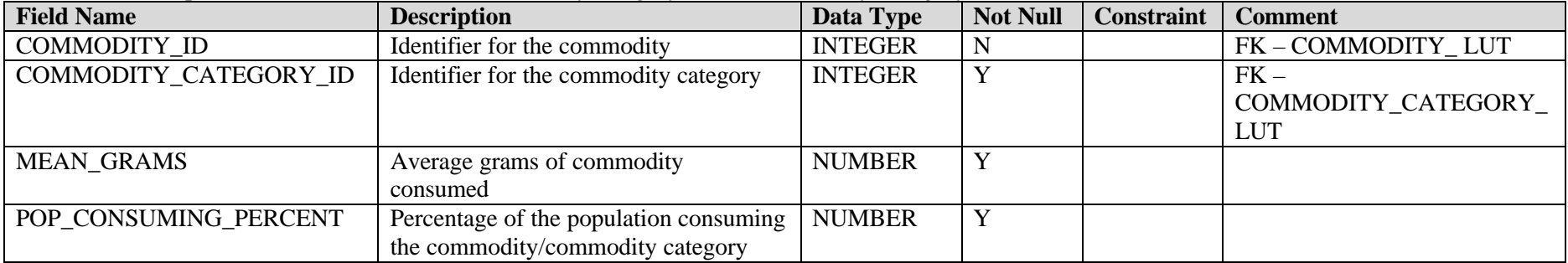

#### **CONTAMINATION**

Contains consumption data summarized to the commodity category level. (Commodity Category)

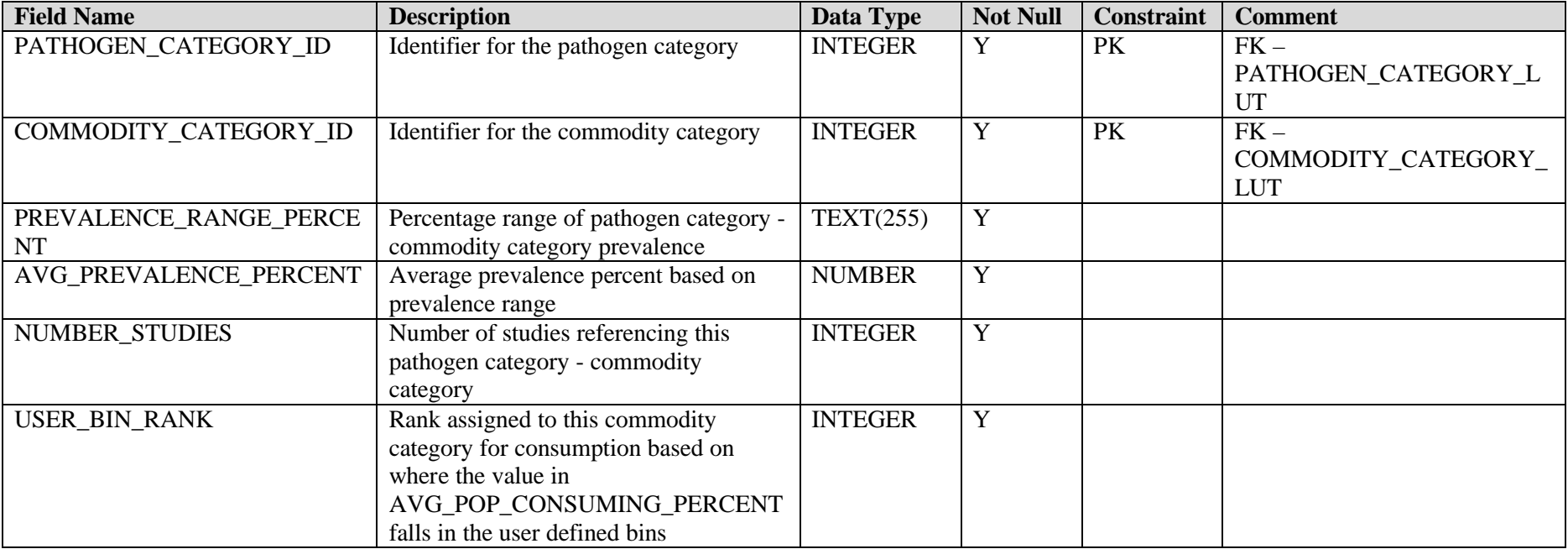

#### **DATA\_CATEGORY\_LUT**

Look up table for the data categories.

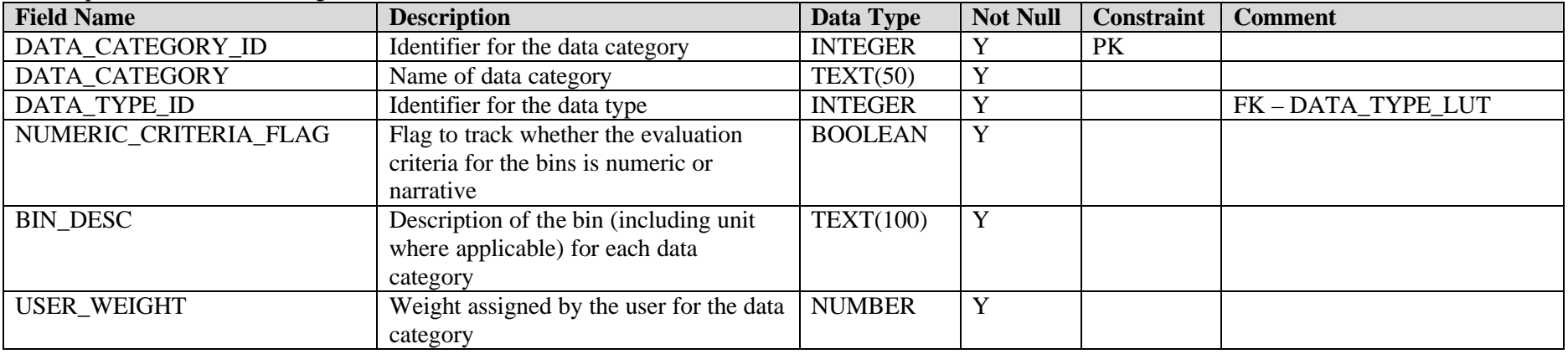

#### **DATA\_TYPE\_LUT**

Look up table for the data types.

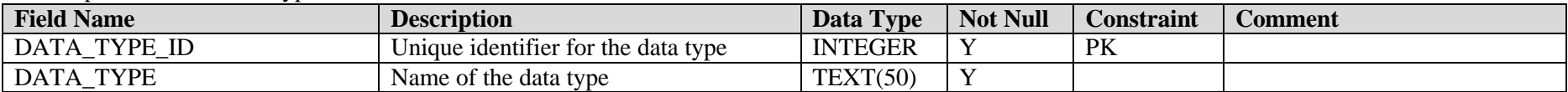

#### **DEATH**

Contains death data. (Pathogen Category)

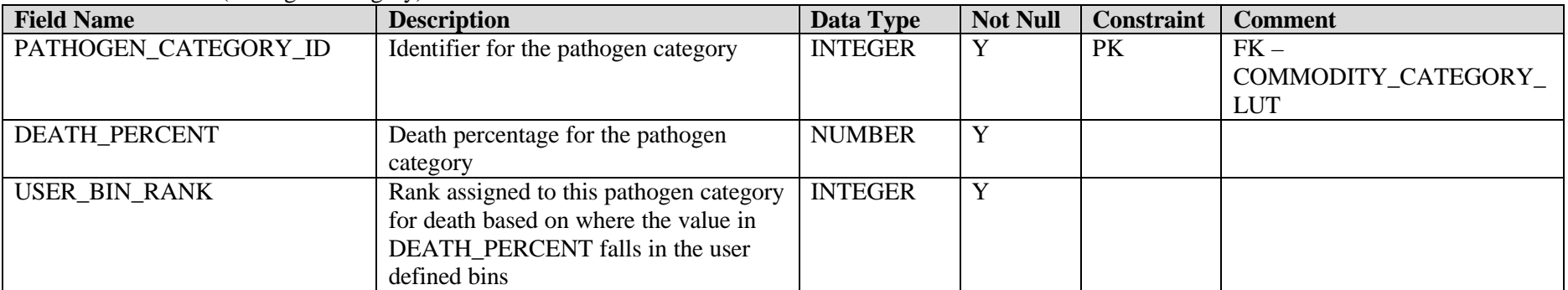

#### **EPIDEMIOLOGICAL\_LINK**

Contains epidemiological link data. (Pathogen Category and Commodity Category)

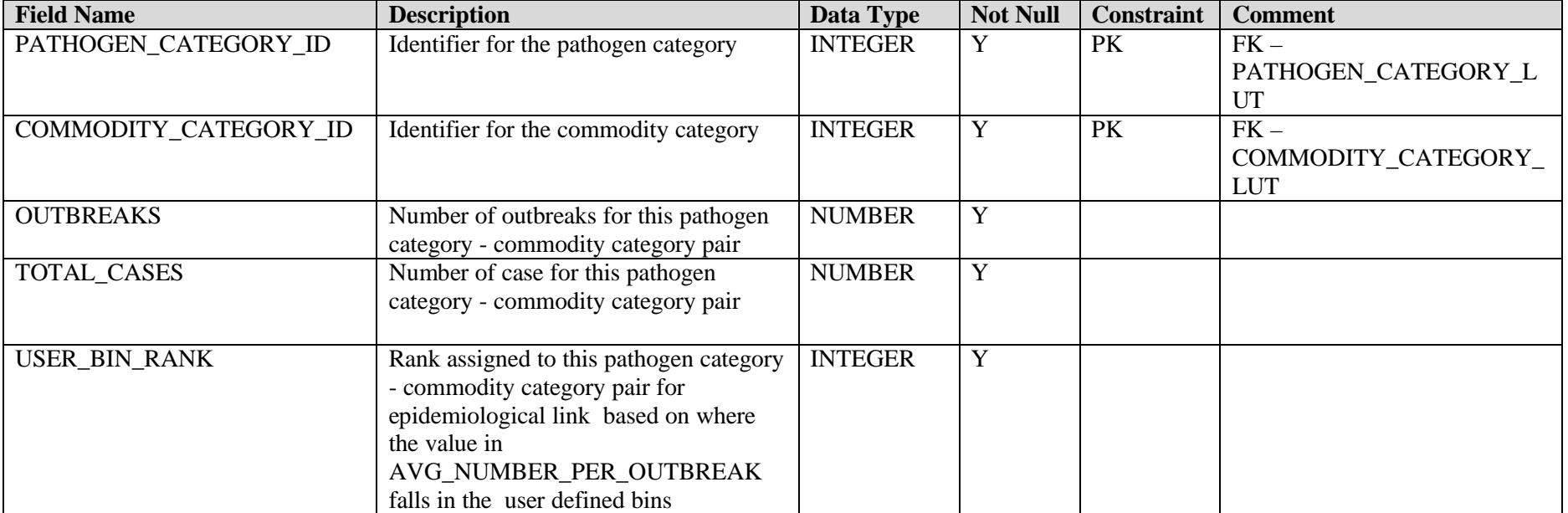

#### **EPIDEMIOLOGICAL\_MULTIPLIERS**

Contains Epidemiological Multiplier data. (Pathogen Category and Commodity Category)

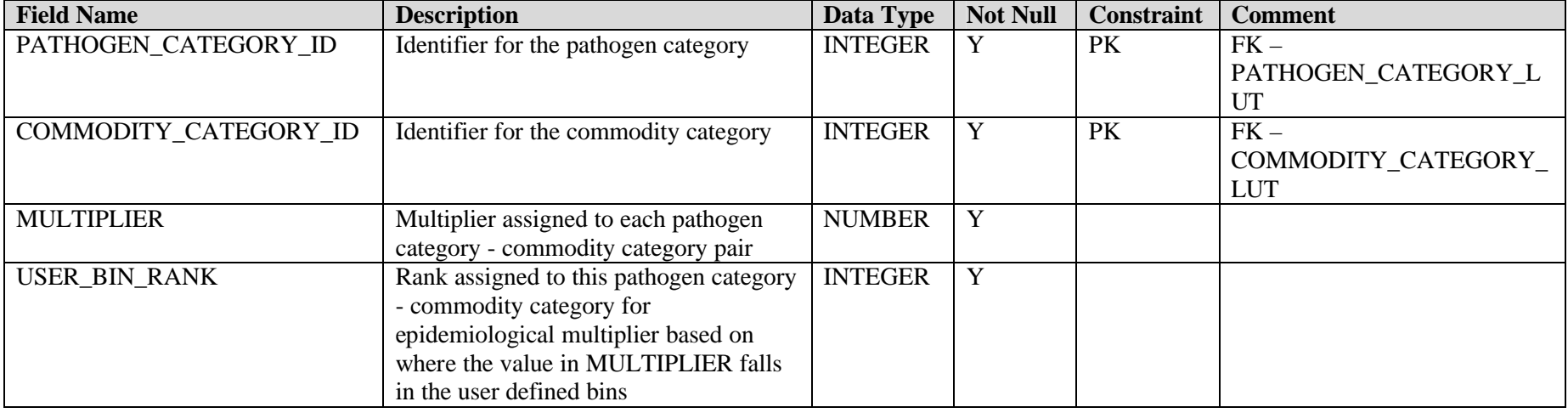

#### **GROWTH\_POTENTIAL**

Contains growth potential data. (Pathogen Category and Commodity Category)

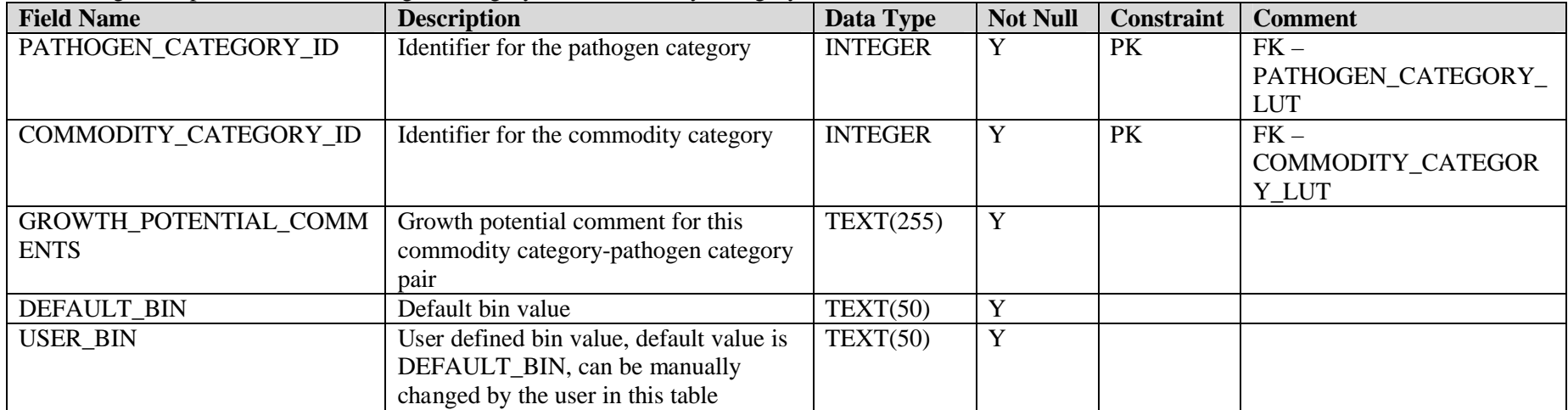

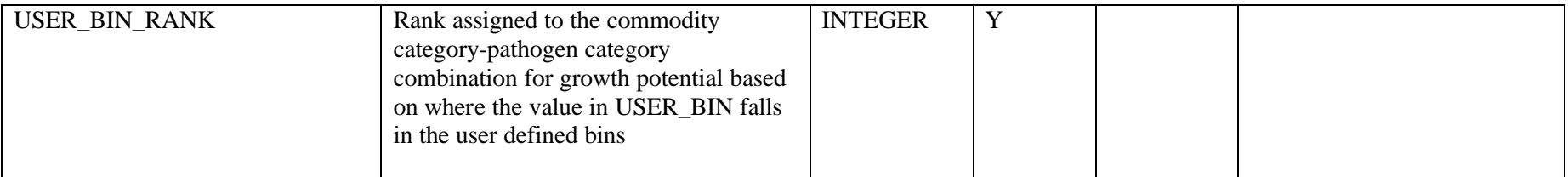

#### **HOSPITALIZATION**

Contains hospitalization data. (Pathogen Category)

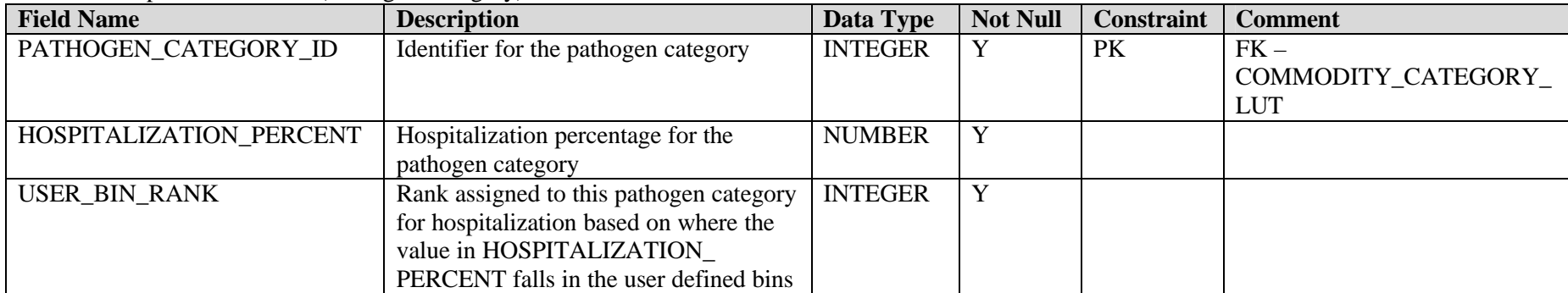

#### **INFECTIOUS\_DOSE**

Contains infectious dose data. (Pathogen Category)

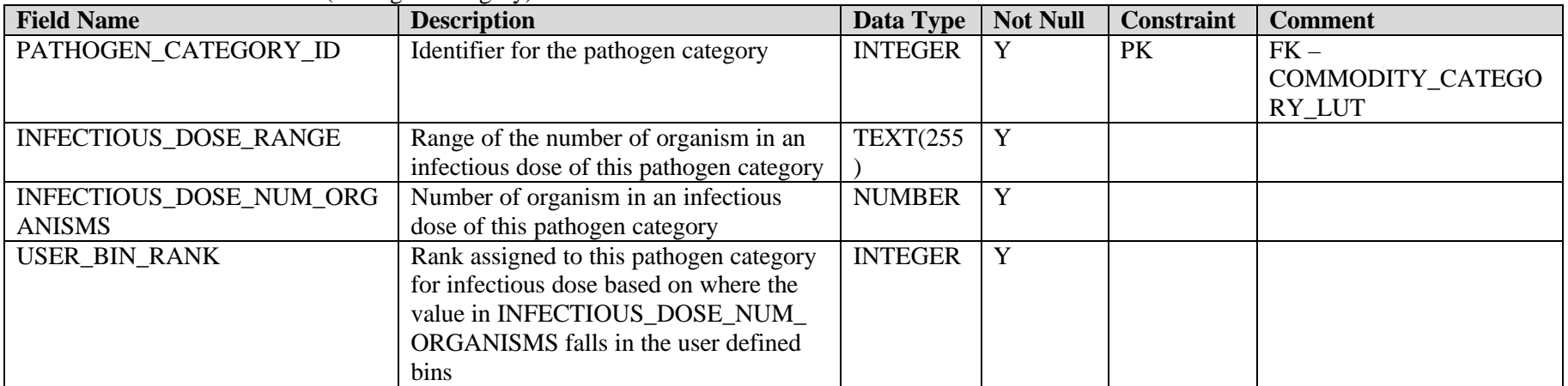

#### **PATHOGEN\_CATEGORY\_LUT**

Look up table for pathogen categories. This is the level the ranking is done on. Contains the mapping to the pathogen type level.

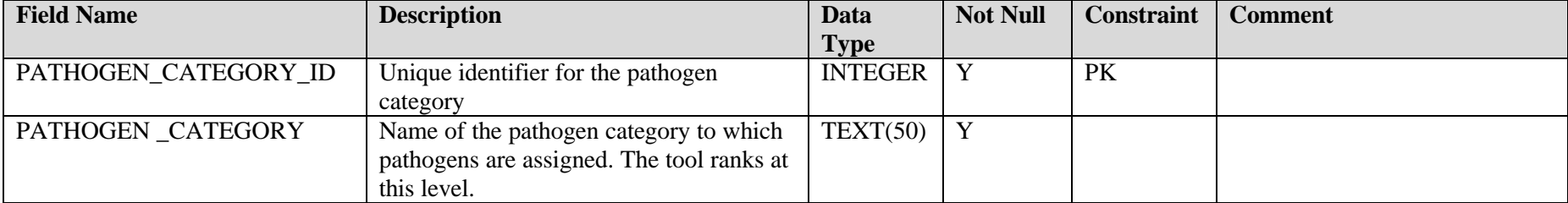

#### **PATHOGEN\_ LUT**

Look up table for the individual pathogens. Contains the mapping to the pathogen category level.

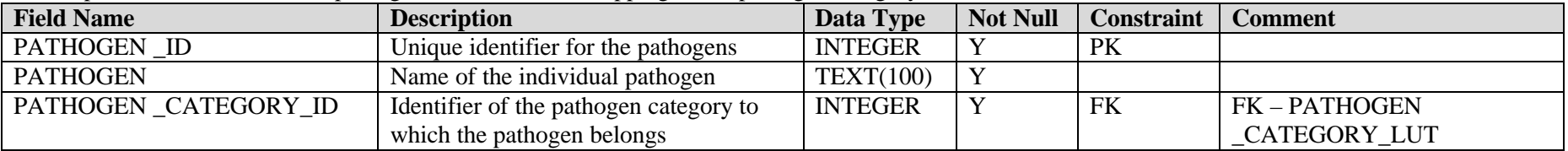

#### **PATHOGEN\_TYPE\_LUT**

Look up table for the pathogen types.

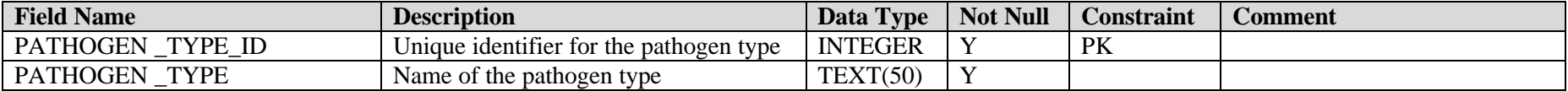

#### **RANK\_RESULTS**

Contains results of the risk ranking run. This table is the default for the pathogen category - commodity category pairs that will be ranked.

![](_page_15_Picture_170.jpeg)

#### **SHELF\_LIFE**

Contains shelf life data summarized to the commodity category level. (Commodity Category)

![](_page_15_Picture_171.jpeg)

#### **SHELF\_LIFE\_GROWTH\_POTENTIAL\_COMBINED**

Contains growth potential data and shelf life combined user bin ranking. (Pathogen Category and Commodity Category)

![](_page_16_Picture_185.jpeg)

#### **SHELF\_LIFE\_RAW**

Contains shelf life data as collected.

![](_page_16_Picture_186.jpeg)

#### **SUSCEPTIBLE\_POPULATION**

Contains susceptible data. (Pathogen Category)

![](_page_17_Picture_101.jpeg)